# **VALUTAZIONE FRA PARI NEL CODING. L'ATTIVITÀ WORKSHOP DELLA PIATTAFORMA MOODLE**

### **Giuliana Barberis**

Liceo M. Curie di Pinerolo *giuliana.barberis@gmail.com* 

### *— FULL PAPER —*

*ARGOMENTO: Valutazione fra pari - Istruzione secondaria - Valutazione dell'apprendimento - Insegnare Coding* 

### **Abstract**

Nel processo di insegnamento è importante suddividere in modo comprensibile l'argomento complessivo che ci si propone di trattare in tanti sotto-obiettivi di apprendimento chiari e raggiungibili.

Ciascun sotto-obiettivo deve essere compreso dagli studenti, anche per quanto riguarda i descrittori dei risultati attesi, che gli devono essere comunicati prima di cominciare il sottoargomento, alla conclusione del quale dovrà essere programmato un intervento valutativo, che chiuda la fase e consolidi i risultati raggiunti.

Il momento della valutazione è molto importante, soprattutto se consente allo studente di ricevere feed-back personalizzati e immediati al lavoro che ha consegnato e se gli dà la possibilità di capire cosa non ha compreso dell'argomento appena concluso.

Per rendere questa fase ancora più significativa l'insegnante può organizzare un processo di peer-assessment, che da una parte obbliga lo studente a considerare in maniera critica soluzioni diverse dalla propria, dall'altra gli permette di ottenere commenti dei propri pari immediatamente dopo la consegna del proprio esercizio.

Imparare a valutare in peer-assessment induce gli studenti ad attivare abilità cognitive di alto livello come quelle di analisi, comparazione, riflessione, metacognizione.

L'attività Workshop di Moodle offre un ambiente organizzato e automatico per la gestione del processo di valutazione fra pari, semplificando le operazioni di creazione e utilizzo di una griglia di valutazione, di assegnazione ai "pari" dell'esercizio da valutare, di calcolo della valutazione quantitativa.

**Keywords**: Innovazione, Ambiente Digitale di Apprendimento, Coding, Scuola Secondaria, Informatica, E-learning, Active Learning, Aula Virtuale, Workshop.

## **INTRODUZIONE**

Questo articolo nasce dalla presa di coscienza che il momento valutativo nel processo di insegnamento deve costituire un'occasione vera di apprendimento, indipendentemente da quali tecniche si siano utilizzate per insegnare.

Per portare avanti questo discorso è stata fatta una ricerca sulle più attuali tecniche valutative, in particolare è stato preso in considerazione l'articolo "*IMPROVe: sei principi research-based per realizzare attività di valutazione fra pari nei contesti formativi."* [1] di Serbati N., Grion V., dove viene presentato il modello, denominato appunto IMPROVe (Figura 1), che si compone di sei principi di pratica.

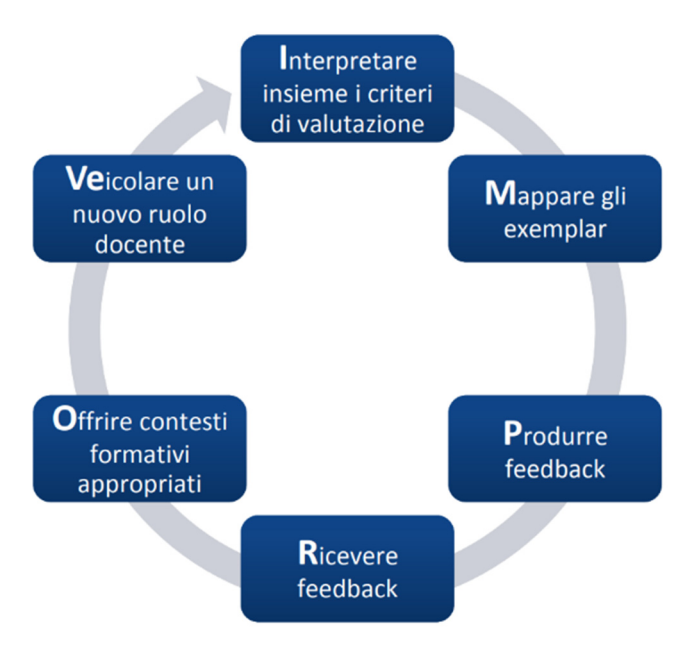

**Figura 1 – Il modello IMPROVe** 

Il modello costituisce una guida alle attività da mettere in atto in aula.

È particolarmente interessante il concetto che si nasconde sotto la I: "Interpretare insieme i criteri di valutazione", infatti la pratica di sviluppare, rendere espliciti e comunicare agli studenti i criteri e descrittori di valutazione migliora le loro performance.

Per gli studenti non è sempre facile comprendere i descrittori della griglia di valutazione, per questo è necessaria una fase di condivisione e addirittura potrebbero essere costruiti in collaborazione con gli insegnanti.

La M invece allude all'attività "Mappare gli exemplars", dove gli exemplars sono degli esempi di svolgimento del task da parte di altri studenti, magari degli anni precedenti, che vengono scelti dal docente in modo mirato allo scopo di portare gli allievi ad una piena comprensione dei criteri di qualità richiesti.

Ciò offre loro l'opportunità di maturare una capacità di discriminare lavori ben fatti da altri meno allineati ai criteri.

La P e la R sono attività correlate, la P sottintende all'attività di "Produrre feedback", la R a quella di "Ricevere feedback".

Il feedback ha l'obiettivo di informare lo studente sulla performance raggiunta rispetto a quella attesa e su come essa possa essere migliorata.

Un modo per dare agli studenti un ruolo attivo nel processo di apprendimento è quello di dare a ciascuno da rivedere e valutare il lavoro prodotto da uno o più colleghi e chiedergli di fornire feedback su di essi, per poi, a sua volta, ricevere feedback sul proprio prodotto o elaborato.

Per quanto riguarda la O, "Offrire contesti formativi appropriati", in questo articolo esamineremo l'attività Workshop di Moodle, con la quale si può efficacemente organizzare il processo di peer-assessment in modo quasi automatico.

La sigla Ve sta per "Veicolare un nuovo ruolo docente", e in effetti, in questa fase del processo di insegnamento il docente assume un ruolo di supervisione e di organizzazione diverso dal suo ruolo consueto.

Per poter esercitare un efficace peer-assessment gli studenti devono imparare ad applicare una griglia di valutazione e a dare in modo corretto dei feed-back ai loro compagni, questa sarà un'altra competenza che dovranno acquisire prendendo a modello l'insegnante, in un approccio che sottolinea la centralità e la partecipazione degli studenti.

## **LA VALUTAZIONE FRA PARI**

La fase di valutazione è importante, rappresenta la chiusura di un modulo di apprendimento, il consolidamento della preparazione fino a quel punto, per affrontare il modulo successivo.

Lo studente dovrebbe essere a conoscenza degli obiettivi che devono essere raggiunti prima che inizi il processo di insegnamento di quel modulo.

Si dice che si dovrebbe imparare per amore del sapere, e questa è di sicuro la motivazione più efficace, ma se si entra nel concreto, insegnare consiste nel suddividere l'obiettivo generale, che potrebbe sembrarci troppo complesso, in tanti sotto-obiettivi raggiungibili e chiari, ed è al conseguimento di ciascuno di questi sotto-obiettivi che bisogna consolidare il risultato.

La fase di valutazione acquisisce importanza e utilità se viene inclusa nel processo di apprendimento, perché di fatto ne fa parte.

Ogni step di valutazione dovrebbe fornire un feed-back allo studente, utile per comprendere i limiti e gli errori che non gli hanno permesso di raggiungere il 100% del traguardo, il problema è però trovare il tempo di personalizzare il feed-back per ciascuno studente, quasi sempre l'insegnante propone la soluzione dell'esercizio a tutta la classe, mentre la correzione personale consegnata a ciascuno studente è solo l'elenco degli errori commessi.

Per qualcuno dei sotto-obiettivi, è utile coinvolgere lo studente anche nella fase di valutazione, dando proprio a lui il compito di valutare il proprio lavoro o, ancora meglio, qualche lavoro dei suoi compagni.

Nel primo caso si stimola l'autocritica, una qualità che andrebbe sempre esercitata per ottenere il meglio da sé.

Nel secondo caso si possono imparare dalle soluzioni dei compagni modi nuovi, e magari migliori, per risolvere lo stesso problema, il confronto origina sempre un arricchimento, o magari si scoprono nei compagni errori che lo stesso studente commette, ma che non è in grado di rilevare sul proprio lavoro per la difficoltà di essere obiettivi nell'autocritica.

Inoltre, il feedback ricevuto dai pari risulta maggiormente comprensibile rispetto a quello fornito dal docente, per l'immediatezza del linguaggio e la maggior concretezza.

I giudizi critici dei compagni possono essere molteplici, provenienti da differenti prospettive e diversificati livelli conoscitivi e possono stimolare una sorta di competizione, o quanto meno di discussione attiva, sulle possibili soluzioni al problema proposto, è importante anche imparare a difendere la soluzione adottata.

È comunque determinante la tempestività della correzione, se si lascia passare troppo tempo tra la realizzazione dell'esercizio e la sua valutazione, quest'ultima fase perde di significato.

Aggiungendo quindi alla fine della prova uno step di valutazione fra pari, si ottiene l'importante risultato di dare a ciascuno la soddisfazione di ottenere uno o più commenti personalizzati e immediati.

Ma anche il processo di peer-assessment deve essere valutato, l'insegnante dovrà valutare esso stesso tutti gli elaborati e la sua valutazione deve essere confrontata con quella dei pari, e occorrerà dare a ciascuno studente, nel suo ruolo di valutatore, un giudizio su come ha svolto questo ruolo.

### **L'IMPORTANZA DI IMPARARE A INTERPRETARE PROGRAMMI SCRITTI DA ALTRI**

In particolare, però, per chi insegna coding, c'è una motivazione in più per attivare la valutazione fra pari per almeno qualche modulo di apprendimento.

Se suddividiamo il ciclo di vita del software in fasi (studio di fattibilità, analisi preliminare, analisi, codifica, test, manutenzione) ci rendiamo conto che la fase di scrittura di un programma non rappresenta che una parte, neppure troppo significativa, del periodo complessivo, ciò significa che è assolutamente necessario che il codice sia ben strutturato, le variabili abbiano dei nomi descrittivi, l'algoritmo non faccia percorsi tortuosi, in modo da semplificare il compito a chi dovrà poi occuparsi della fase di manutenzione, un tempo si dava al software progettato in modo confuso il nome di "spaghetti software".

È innegabile che ogni programmatore, e quindi ogni studente, sviluppi una propria tecnica personale di coding, al punto che, da insegnante, si arriva a riconoscere l'autore di un programma solo leggendone

le istruzioni, esattamente come un insegnante di Italiano può riconoscere l'autore di un tema solo dalla lettura del componimento.

Ma questa caratterizzazione non deve in alcun modo inficiare la leggibilità e dunque la manutenibilità del software, questa esigenza non è però immediatamente chiara a chi sta ancora imparando e non riconosce questa peculiarità come una proprietà importante a cui badare.

Chi programma è naturalmente orientato a fare sì che il software funzioni in tutte le condizioni, se nel corso della fase di test si evidenziano degli errori, le modifiche necessarie a fissare i malfunzionamenti dovrebbero essere integrate nella struttura del programma; invece, molto spesso vengono aggiunte in modo ingarbugliato e frettoloso.

Strutturare bene un programma richiede attenzione, precisione e tempo, bisogna che si acquisisca la consapevolezza che non si tratta di tempo perso.

Tale consapevolezza si può acquisire dovendo valutare il programma di un'altra persona, si prende così coscienza dei percorsi tortuosi che dovrebbero essere evitati e della mancanza di chiarezza nella scelta dei nomi delle variabili, nella progettazione degli oggetti, nella suddivisione in funzioni.

Ancora meglio sarebbe dare agli studenti un problema di programmazione da risolvere, poi dare a ciascuno il compito di aggiungere una funzionalità al programma realizzato da un altro studente.

Alla fine di questo task si dovrebbe chiedere allo studente che ha dovuto modificare il codice di esprimersi in merito alle caratteristiche di manutenibilità del software su cui è dovuto intervenire.

### **IL MODELLO PCR (PEER CODE REVIEW) MODIFICATO**

L'articolo "*Assessment of programming language learning based on peer code review model: Implementation and experience report."* [2] propone un metodo molto ben strutturato per l'organizzazione della fase di peer-assessment nel caso del coding.

Partendo dall'importanza della "code inspection" e della "code review" già riconosciuta da Fagan nel 1976, ne deriva che la valutazione fra pari deve avere come obiettivi l'esame delle competenze di accuratezza e consapevolezza nella scrittura di programmi, la determinazione del grado di aderenza agli standard di codifica e la definizione della capacità di rispettare le scadenze nella consegna del proprio lavoro.

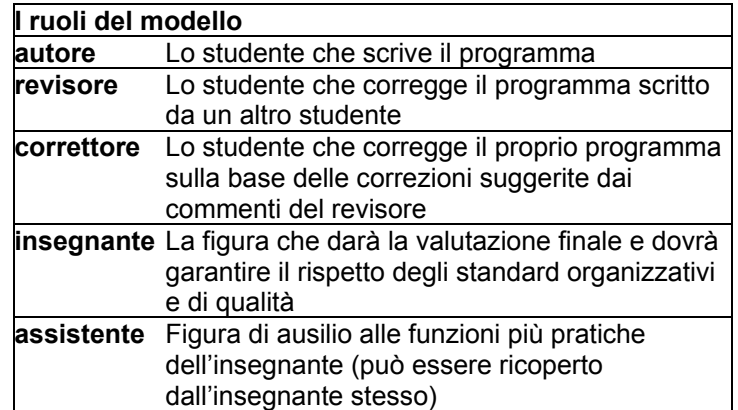

Il modello PCR consiste in 5 ruoli, descritti nella tabella 1.

#### **Tabella1 – I ruoli del modello PCR**

I documenti che vengono prodotti nel modello sono tre: il codice prodotto (scritto e testato da un autore), i commenti o feed-back della correzione (le idee, i suggerimenti e le critiche che un revisore propone con particolare riguardo agli standard di codifica), il codice corretto (una nuova edizione del programma corretto secondo i commenti del revisore).

Nell'articolo [2] viene presentata una piattaforma software che sovrintende a tutte le attività del modello PCR, invece di utilizzare il software presentato, useremo l'attività Workshop di Moodle, il diagramma delle attività del PCR viene pertanto revisionato e riprogettato come in figura 2.

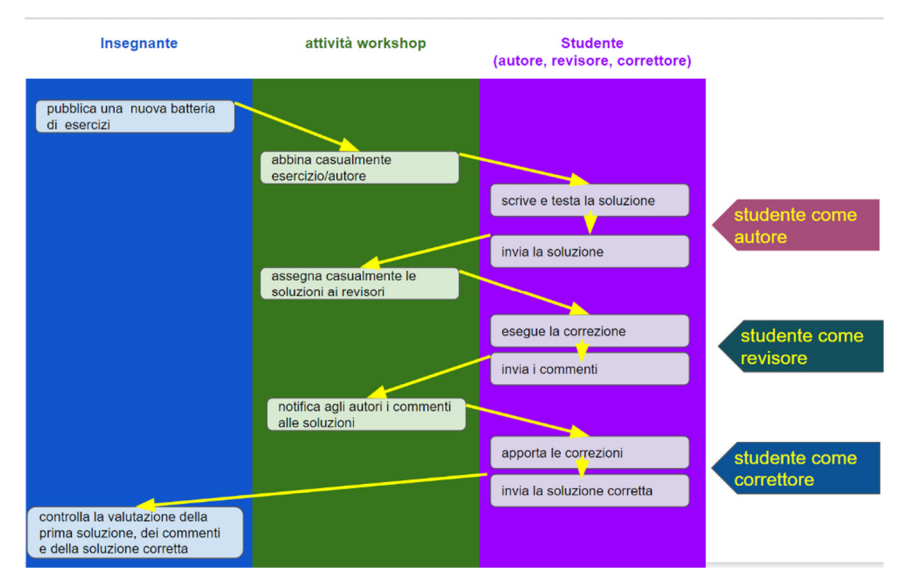

**Figura 2 – Diagramma delle attività del modello revisionato** 

Questo processo di valutazione comprende una certa interconnessione tra i ruoli, bisogna impedire che gli studenti che non rispettano le consegne, come qualità o come tempi, penalizzino i compagni che nella cronologia del proprio task dovrebbero partire da tali consegne. Si può ovviare ai problemi organizzativi che derivano da queste situazioni anomale prevedendo più revisori per una stessa soluzione, in questo modo ciascuno studente dovrà valutare più soluzioni e gli arriverà più di un feedback.

A questo punto l'autore farà una sintesi tra i commenti ricevuti per correggere il proprio codice. Per evitare l'imbarazzo agli studenti di rilevare gli errori di un compagno si dovrebbe poter nascondere sia il nome dell'autore che dei revisori. Tutte le attività potranno svolgersi in un'unica soluzione, in una mattinata, oppure potranno essere diluite nel tempo, a seconda che si tratti di una verifica, di un'esercitazione, o che il problema sia più o meno complesso. Sarebbe bene che non venga assegnato un unico problema a tutta la classe, in modo da poter far correggere ad ogni studente esercizi diversi da quello che ha svolto come autore.

# **FUNZIONAMENTO DELL'ATTIVITÀ WORKSHOP**

Le attività del modello descritte in figura 2 possono essere ben organizzate in Moodle, utilizzando il modulo di attività Workshop (figura3).

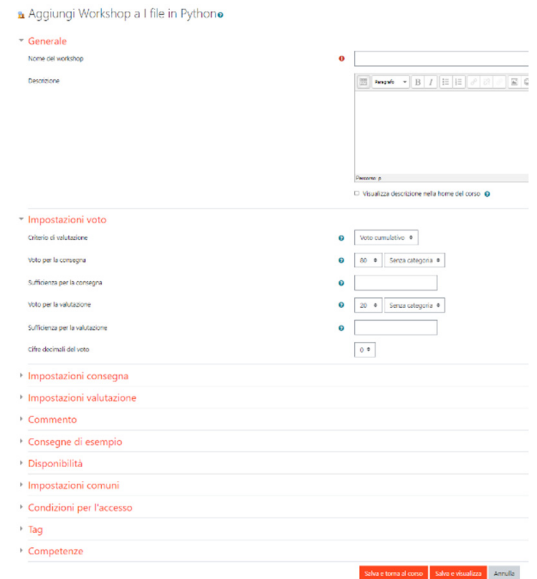

**Figura 3 – Finestra di inserimento attività Workshop** 

Il Workshop consente a ciascun iscritto l'invio di uno o più file digitali (soluzione di un problema), queste consegne vengono poi ridistribuite casualmente a uno o più compagni revisori.

Come si vede dalla figura 3 molti parametri dell'attività Workshop corrispondono ai parametri comuni a tutte le attività di Moodle ("disponibilità", "impostazioni comuni", "condizioni per l'accesso", "tag" e "competenze") ma ci sono parametri caratteristici che si devono definire solo per il Workshop.

Molto importante è la definizione del "criterio di valutazione", che può essere: "voto cumulativo," "commenti", "numero di errori" o "rubric"; per ottenere sia una valutazione "numerica" sia permettere ai revisori la formulazione di feed-back testuali bisogna scegliere voto cumulativo. In questo caso l'insegnante fornisce una griglia di valutazione (che si dovrà inserire successivamente nell'attività Workshop) elencando una serie di item o descrittori e dando ad ognuno un peso e una percentuale di raggiungimento.

Lo studente, rispondendo in modo quantitativo a una serie di domande, ottiene automaticamente la valutazione delle soluzioni che gli sono state assegnate.

Un'altra scelta molto importante è determinare quanta parte del voto sia riservata alla soluzione (ruolo autore) e quanta alla valutazione (ruolo revisore), se si accetta la proposta 80-20, il voto complessivo sarà composto per l'80% dalla valutazione della soluzione, derivante dalla valutazione ricevuta dai compagni mediata dall'insegnante, mentre per il 20% sarà "valutata la valutazione" dello studente nel ruolo di revisore.

La "valutazione sulla valutazione" è importante perché induce gli studenti ad un comportamento corretto quando ricoprono il ruolo di revisori, essa viene calcolata con una funzione statistica sulla base di tutte le valutazioni ricevute da quell'item.

Le "impostazioni della consegna", quelle della "valutazione" e la "descrizione" nella parte generale (figura 3) sono fondamentali per una corretta comprensione del processo, in queste finestre bisogna scrivere le indicazioni per gli studenti in modo che sia chiaro cosa devono fare in ciascuna delle fasi.

Nella figura 4 si vede l'esempio di un esercizio descritto nella parte generale.

 $\mathbf{u} = \mathbf{u} \cdot \mathbf{u}$  .

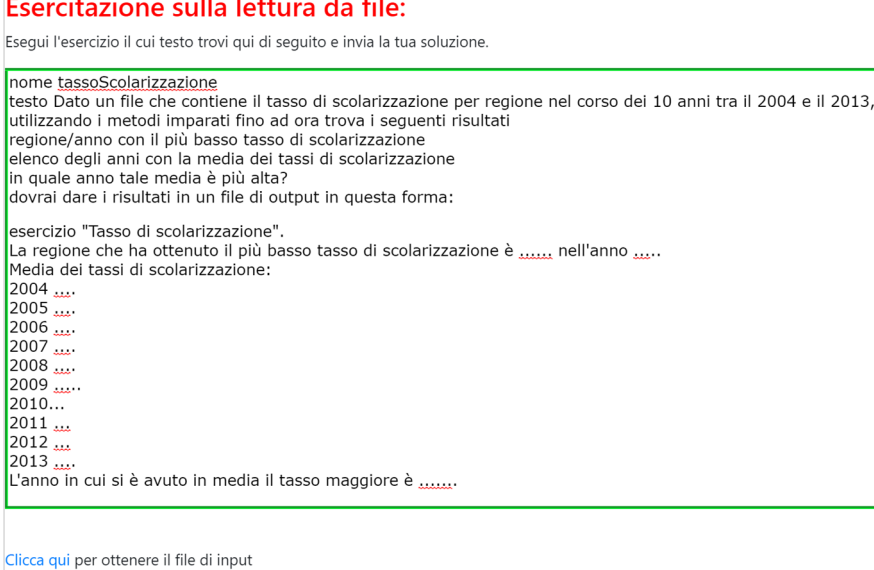

Al termine dovrai valutare lo svolgimento di 4 tuoi compagni e dare un voto in base alla compilazione di una griglia di valutazione.

clicca qui per scaricare un esempio di soluzione

 $\mathbf{L}$ 

#### **Figura 4 – Esempio di descrizione (parte generale delle definizioni del Workshop)**

Nella parte "commento" (figura 3) si determina se vogliamo permettere o anche rendere obbligatori i feed-back testuali.

Per quanto riguarda le "consegne di esempio", in questo punto si sceglie se si vogliono fornire agli studenti consegne fittizie (exemplars) su cui fare pratica nella valutazione, e possiamo obbligare lo studente a valutare la consegna di esempio prima di consegnare la propria soluzione, o prima di valutare la soluzione di un altro.

Con la compilazione dei parametri della finestra di figura 3, siamo ancora nella fase di allestimento del Workshop, come si vede nella colonna a sinistra della figura 5.

Per concludere questa fase, se si è scelto il criterio di valutazione che richiede una griglia, l'insegnante quindi deve ancora inserire la scheda di valutazione.

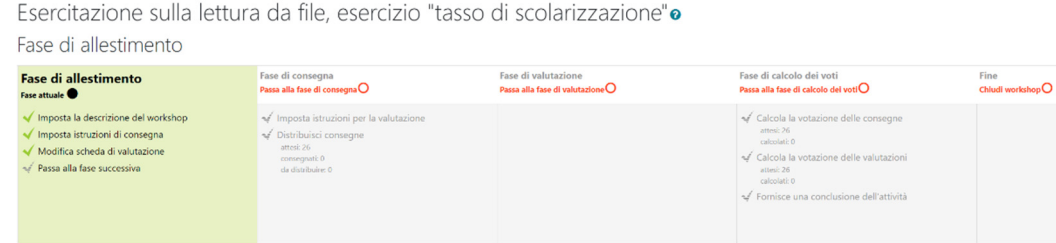

**Figura 5 – Fasi dell'attività Workshop** 

La scheda di valutazione è un elenco di "Elementi", ciascuno composto da una descrizione, da un punteggio massimo attribuibile e da un peso, come in figura 6.

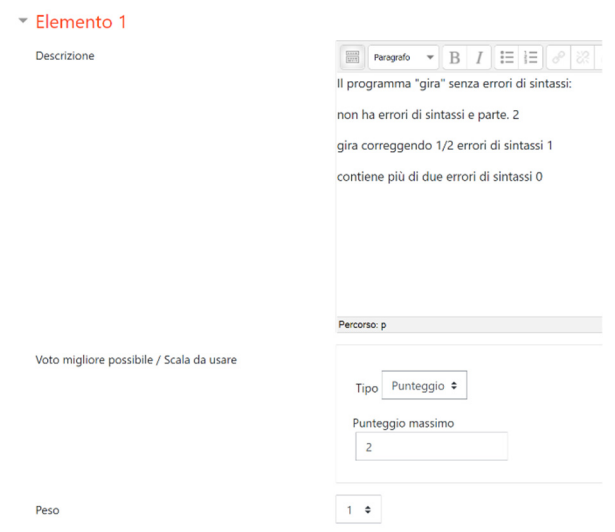

**Figura 6 – Elemento della scheda di valutazione** 

La compilazione di questa scheda genera una specie di "questionario" che deve essere compilato dallo studente quando è nel ruolo di revisore per ciascuna consegna che deve valutare, come in figura 7, in cui si mostra l'anteprima parziale di una scheda.

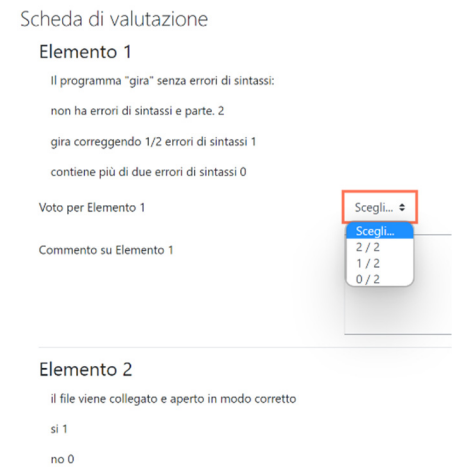

**Figura 7 – Anteprima della scheda di valutazione** 

A questo punto l'allestimento è concluso, l'insegnante ha a disposizione una specie di pannello di controllo, che gli permette di controllare l'esatta sequenza delle fasi, figura 5.

Ogni volta che viene completata un'attività questa viene spuntata con un segno verde, una volta conclusa una fase si può passare a quella successiva, cliccando su "passa alla fase successiva", la fase in corso ha sfondo verde.

Passando alla fase successiva si consolidano le impostazioni fatte sulla fase chiusa, meglio non tornare a riaprirla.

Durante la fase di consegna devono essere impostate le istruzioni di consegna, gli studenti potranno consegnare i lavori (nelle date stabilite, se impostate) e il docente potrà distribuire le consegne per la revisione tra pari.

La distribuzione delle consegne può essere manuale, casuale o pianificata, come si vede in figura 8.

Esercitazione sulla lettura da file, esercizio "tasso di scolarizzazione" Distribuzione manuale Distribuzione casuale Distribuzione pianificata

#### **Figura 8 – Tipologie di distribuzione delle consegne**

La distribuzione che richiede meno interventi da parte dell'insegnante è la distribuzione casuale, figura 9, bisogna solo definire i parametri richiesti: il numero di revisori per ciascuna consegna e se sia possibile revisionare senza aver a propria volta consegnato il proprio esercizio.

Se sia possibile autovalutare il proprio lavoro o no è un parametro delle impostazioni di valutazione.

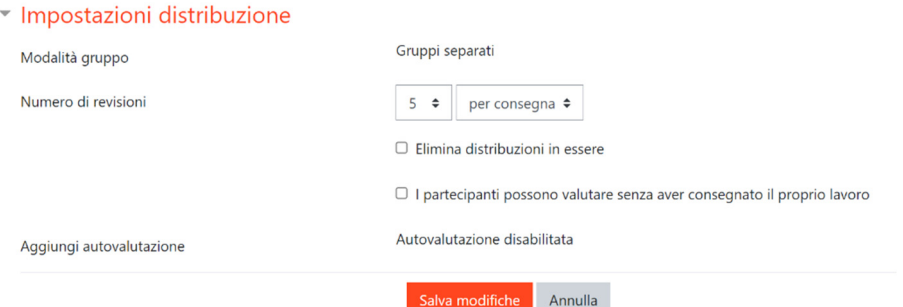

**Figura 9 – Parametri per la distribuzione casuale delle consegne** 

Se se ne ha l'esigenza si può far attribuire automaticamente i revisori in modo casuale e per poi andare a controllare/modificare manualmente le assegnazioni automatiche.

L'insegnante può imporre il passaggio alla fase successiva operando come in precedenza, in questo caso si passa alla fase di valutazione, ogni studente ha a disposizione le consegne che gli sono state assegnate e per ciascuna deve compilare la scheda di valutazione (figura 7), determinando di fatto il proprio voto per quella consegna (quindi per il proprio compagno).

Dal pannello di controllo l'insegnante può controllare l'avanzamento dei lavori, a conclusione di questa fase ogni studente avrà un pacchetto di voti ricevuti e un pacchetto di voti dati, come in figura 10.

| Giada       | modificato sabato, 19 febbraio 2022, 10:12                        | 6 (1)< Alexandru Gabriel | 6             | 6 (f)> Mattia                                |   |  |
|-------------|-------------------------------------------------------------------|--------------------------|---------------|----------------------------------------------|---|--|
|             |                                                                   | 6 (Dix C) Dennis         |               | 7 (1) Andrea                                 |   |  |
|             |                                                                   | 6 (Disc Matteo           |               | 8 (1)> Naya Jasmine                          |   |  |
|             |                                                                   | 6 (1) < Adrian Gabriel   |               | 8 (1)> Adrian Gabriel                        |   |  |
|             |                                                                   | 6 (fix C) Matteo         |               | 6 (0) 1 Elisa                                |   |  |
| Nicolò      | esercizio in classe<br>modificato sabato, 19 febbraio 2022, 10:14 | 8 (1) c Andrea           | -             | $6(1)$ Aurora                                |   |  |
|             |                                                                   | 8 (1) < Aurora           |               | $S(1)$ Dennis                                |   |  |
|             |                                                                   | - (-)<   Raffaello       |               | 7 (1)> Maya Jasmine                          |   |  |
|             |                                                                   | 6 (0)< Ruggero Giuseppe  |               | $3(1)$ $\triangleright$ $\blacksquare$ Elisa |   |  |
|             |                                                                   | 8 (fix Flisa)            |               | 1 (1)> Massimiliano                          |   |  |
| Niccolò     | modificato sabato. 19 febbraio 2022, 10:13                        | 5 (f) < /attia           | 5             | 6 (0)> Cl Alexandru Gabriel                  | 0 |  |
|             |                                                                   | 4 (Dix Andrea            |               | 5 (0) Matteo                                 |   |  |
|             |                                                                   | 6 (1)< Matteo            |               | $6(1)$ > avide                               |   |  |
|             |                                                                   | 5 (Oik Lara)             |               | 8 (1) Raffaello                              |   |  |
|             |                                                                   | 5 (0) < /aya Jasmine     |               | 3 (0) Davide                                 |   |  |
| Andrea      | Scolarizzazione<br>modificato sabato, 19 febbraio 2022, 10:12     | 7 (1) c Giada            | -             | 8(1) Nicolò                                  |   |  |
|             |                                                                   | 8 (1)< Davide            |               | 4 (0) Niccolò                                |   |  |
|             |                                                                   | 7(1) Mattia              |               | 8 (1) Viola Elisa                            |   |  |
|             |                                                                   | 7 (0) <   Maddalena      |               | $8(1)$ C Lara                                |   |  |
|             |                                                                   | 6 (1) < Alessandro       |               | 8 (1)> Maddalena                             |   |  |
| Viola Elisa | tasso<br>modificato sabato, 19 febbraio 2022, 10:13               | 8 (1) < Andrea           | $\rightarrow$ | 6 (0) > Alexandru Gabriel                    |   |  |
|             |                                                                   | 6 (0) < Chiara           |               | $5(1)$ Pietro                                |   |  |
|             |                                                                   | 8 (1) <   Maya Jasmine   |               | $6(1)$ Aurora                                |   |  |
|             |                                                                   | 8 (1) < Maddalena        |               | 8 (1) Maya Jasmine                           |   |  |
|             |                                                                   | 7 (Ok. C) Alessandro     |               | 9 (1)> Raffaello                             |   |  |

**Figura 10 – Prospetto valutazioni date e ricevute** 

Una volta che tutte le consegne assegnate siano state valutate, dal pannello di controllo si può gestire il calcolo della valutazione delle consegne (media dei voti ricevuti) e il calcolo della valutazione delle valutazioni (tutti devono aver completato le proprie valutazioni).

Concludendo questa attività il workshop viene chiuso e i voti appariranno nel registro valutatore. Gli studenti potranno visualizzare le proprie consegne, le valutazioni e i feed-back ricevuti.

Esercitazione sulla lettura da file, esercizio "tasso di scolarizzazione"o Eine

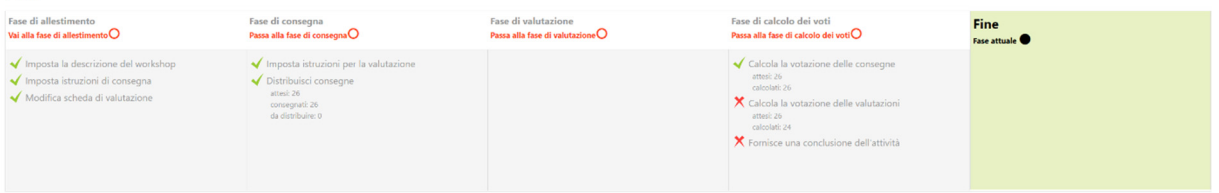

#### **Figura 11 – Pannello di controllo a chiusura del Workshop**

Nella figura 11 si vede il pannello di controllo come risulta dopo che il Workshop è stato chiuso, le x rosse a fianco del calcolo della valutazione delle valutazioni è dovuto al fatto che non tutti gli studenti che hanno consegnato il proprio lavoro hanno valutato le consegne degli altri, si tratta di un'anomalia dovuta al fatto che in questa esercitazione due studenti presenti alla lezione dove erano autori, sono stati assenti nella lezione in cui dovevano essere revisori.

Le figure presenti in questo articolo sono degli screen-shot ricavati da uno dei miei corsi, l'attività presa in considerazione è stata effettivamente svolta in una classe seconda delle scienze applicate.

Gli studenti si sono sottoposti volentieri a questo nuovo metodo valutativo, la mia percezione è che ne abbiano tratto beneficio.

Alla conclusione ho proposto una discussione sull'attività svolta, dove mi sono stati dati feed-back sostanzialmente positivi, mi sono stati indicati solo due miglioramenti come necessari.

1. le soluzioni che devono essere valutate dovrebbero essere assegnate a ciascun valutatore senza il nome dell'autore, di conseguenza l'autore non dovrebbe conoscere l'identità dei propri revisori, questo per l'imbarazzo che si prova nel giudicare un lavoro di un pari.

Non ho trovato nell'attività Workshop nessun parametro per configurare questa impostazione, ho controllato anche nella versione 4 di Moodle.

2. la griglia di valutazione dovrebbe essere nota prima della realizzazione della soluzione, se non addirittura concordata insieme.

### **SVILUPPI FUTURI**

Un obiettivo che mi propongo per la prossima applicazione di questa metodologia sarà quello di completare il processo descritto nel capitolo 5, dando ad ogni studente il task di correggere il proprio esercizio secondo i feed-back ricevuti dai compagni e chiedendogli di valutare l'utilità e la pertinenza dei commenti ricevuti.

Un'altra idea per perfezionare l'attività di peer-assesment potrebbe essere quella di, oltre a far compilare la scheda di valutazione per gli esercizi che gli sono stati assegnati, dare allo studente valutatore il compito di scegliere una delle soluzioni valutate e aggiungere una funzionalità specifica.

Nel caso dell'esercizio sul tasso di scolarizzazione proposto in figura 4, si potrebbe aggiungere la funzionalità per scrivere in console tutte le regioni/anno in cui il tasso di scolarizzazione sia al di sotto della media calcolata per tutti gli anni/regioni.

Nel capitolo 5 ho presentato il funzionamento dell'attività di Workshop per quanto riguarda un problema di programmazione, ma conto di applicare questo sistema a attività diverse, come quella dove gli studenti debbano presentare un lavoro di gruppo a tutta la classe, esposizione che deve essere valutata da ciascuno studente della classe non facente parte del gruppo che presenta, sia dal punto di vista della forma che dei contenuti.

ö.

Nell'anno 21/22, ho realizzato un modulo nel quale, in una classe quarta del Liceo Scientifico delle Scienze Applicate, ogni gruppo di 3 studenti ha letto un articolo diverso sull'Intelligenza Artificiale e ha creato una presentazione (PowerPoint, Impress, Prezi …) che ha poi esposto e tutta la classe.

Ciascuno studente ha poi dovuto valutare la presentazione seguita secondo diversi indicatori (figura 12).

| Criteri di valutazione                    |                                                                                                 |         |         |         |             |         |                     |  |  |  |
|-------------------------------------------|-------------------------------------------------------------------------------------------------|---------|---------|---------|-------------|---------|---------------------|--|--|--|
|                                           |                                                                                                 |         |         |         |             |         |                     |  |  |  |
| Gruppo valutato                           |                                                                                                 |         |         |         |             |         |                     |  |  |  |
| Gruppo che valuta                         |                                                                                                 |         |         |         |             |         |                     |  |  |  |
| Studente                                  |                                                                                                 |         |         |         |             |         |                     |  |  |  |
| Criteri                                   | Indicatori                                                                                      | Punti 1 | Punti 2 | Punti 3 | Punti 4     | Punti 5 |                     |  |  |  |
| Selezione<br>organizzata dei<br>materiali | I contenuti scelti sono significativi<br>rispetto al tema?                                      |         |         |         |             |         | scegli un punteggio |  |  |  |
| Grado di<br>rielaborazione<br>personale   | Emerge una rielaborazione personale<br>dei contenuti?                                           |         |         |         |             |         | scegli un punteggio |  |  |  |
| Utilizzo del<br>linguaggio<br>specifico   | Viene utilizzato un linguaggio corretto<br>con un'opportuna scelta di termini<br>specifici?     |         |         |         |             |         | scegli un punteggio |  |  |  |
| Originalità della<br>soluzione            | Sono stati scelti collegamenti non<br>banali per spiegare approfondire i<br>concetti chiave?    |         |         |         |             |         | scegli un punteggio |  |  |  |
| Impiego<br>documentato<br>delle fonti     | Le fonti sono state dichiarate in modo<br>corretto?                                             |         |         |         |             |         | scegli un punteggio |  |  |  |
| Rispetto delle<br>consegna                | Sono stati rispettati i vincoli<br>lauantitativi e di corretto<br>funzionamento delle consegne? |         |         |         |             |         | scegli un punteggio |  |  |  |
| Estetica della<br>presentazione           | La presentazione ha uno stile curato,<br>lorganizzato e chiaro.                                 |         |         |         |             |         | scegli un punteggio |  |  |  |
|                                           | Punteggio complessivo                                                                           |         |         |         | Su 35 punti |         |                     |  |  |  |

**Figura 12 – Griglia per la valutazione fra pari di una presentazione** 

Per calcolare il voto derivato da tutte le valutazioni dei pari ho usato un foglio elettronico, e non è stato un lavoro veloce né comodo.

Prossimamente conto di usare l'attività workshop inserendo una scheda di valutazione che ricalchi gli item della figura 12, in modo da automatizzare il processo di raccolta e di mediazione delle valutazioni dei pari.

## **Riferimenti bibliografici**

- [1] Serbati N., Grion V. IMPROVe: sei principi research-based per realizzare attività di valutazione fra pari nei contesti formativi. Articolo della rivista Form@re, Firenze University Press (2019) https://www.researchgate.net/publication/338843314\_IMPROVe\_six\_researchbased principles to realise peer assessment in educational contexts
- [2] Wang Y., Li H., Feng Y, Jiang Y., Liu Ying. *Assessment of programming language learning based on peer code review model: Implementation and experience report.* Articolo della rivista Computer & Education, Elsevier (2012)